# Software for JD Edwards EnterpriseOne 9.x

# **Admin Control Manager**

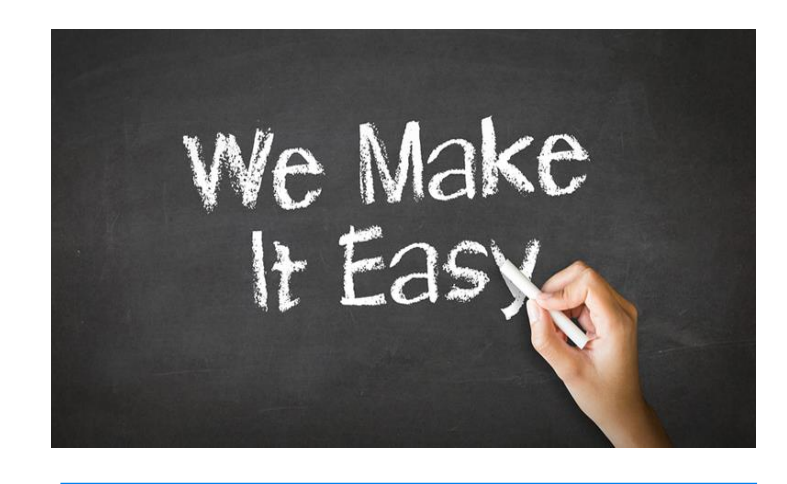

*Would you like your technical team to spend less of their valuable time fulfilling routine administration requests?*

Many customers tell us that their highly skilled technical staff spend far too much time on routine tasks such as resetting passwords and creating new Users.

Admin Control Manager streamlines and simplifies some common processes, enabling customers to delegate them to Help Desk, support or administrative staff.

As well as reducing the load on your technical team, this can also enable you to achieve a faster turnaround time for user requests.

# **WORK WITH USERS**

This function provides a convenient means of retrieving User records to enable or disable them, or to reset passwords. Records are displayed in a grid format, and various criteria can be used to filter the data.

# **ENABLE/DISABLE USER**

When the required User has been located, the operator can Enable the User (if currently Disabled) or Disable him/her.

If Disable is selected, the operator can choose whether to:

- **R** Expire the User's Roles
- **Q** Delete the User's Roles
- **Keep the User's Roles**

# **RESET USER PASSWORD**

Enables the operator to assign a new password for the selected User. An email notification can be sent to the User automatically if required. The operator can also choose whether to:

- **G** Force immediate password change
- **G** Change password in Scheduler Table

#### **BATCH IMPORT OF USERS/ROLES**

Enables rapid import of multiple Users or Roles to JD Edwards from spreadsheets.

- **No limit to the number of Users/Roles that you can add in** one batch – ideal for business acquisitions or rollout to new locations
- **Q** View the data in a grid prior to uploading
- Spreadsheets can be integrity-checked prior to import to reduce problems caused by typos and invalid entries
- When importing users, up to 30 Roles can be assigned to the User during Batch Import
- **All performed from within your JD Edwards environment;** no need for SQL or other external processes

### **ADD A SINGLE USER**

You have to use multiple applications in native JDE to set up all the information required to create a new user. Admin Control Manager consolidates it all into a single application, making it much easier for non-technical staff to add new Users.

#### **BENEFITS**

- **Saves CNC time: simplified processes mean routine tasks can be carried out without technical help**
- **Faster turnaround of User requests: Help Desk staff or administrators can now service requests without having to wait for a technical expert to be available**

## **MAIN FEATURES**

#### **Grid Update of Security Details**

Allows you to select and display the Security Details of multiple Users in a grid format, combining data from both the P0092 and the P98OWSEC tables.

Records can be filtered by any of the columns on the grid:

- **Q** Updates can be applied in the grid as required with no need to open individual records
- **R** The Grid View gives much better oversight of User details; no need to switch between screens
- $\bigotimes$  All changes are auditable details of the updates are logged in the security history table

#### **Grid Update of Display Preference Details**

Similar to the Grid Update of Security Details, this function allows you to view and update Users' Display Preferences in a grid format.

#### **Object Reservation by Time Period**

This application enables you to identify and remove superfluous Object Reservation records that may be preventing Users from accessing Objects that no longer need to be locked.

Standard JDE doesn't allow you to select Object Reservations by Time Period, so there is a danger that someone could delete active locks, jeopardizing data integrity.

Using this function, users can select records that were reserved before a specified date or time, removing the risk of accidentally deleting current locks.

#### **Terminate Employee Report**

This report enables you to terminate User(s) based on the Address Book status and clean up associated user records.

The report can be run in Proof or Final Mode and Processing Options include:

- **Q** Disable User: Yes/No
- Expire, delete, or keep User's Roles
- **Q** Delete User's Printer Definitions: Yes/No
- Delete User's F00950 Security Records: Yes/No
- **B** Delete User's Records from OSG Tables: Yes/No
- **C** Delete User Override Records: Yes/No
- **Q** Delete User Favourites Records: Yes/No

#### **Object Manager Workbench Report**

This allows developers, QA staff or CNCs to quickly retrieve information about projects, objects and their lifespans from the Object Management Workbench.

For example, if a CNC identifies a problem with a particular object, he/she may want to identify which projects in the live environment are affected and which developer owns the object.

Results can be filtered on various criteria including:

- **Q** Project Status
- **Q** Project Name
- **Q** Object Name
- **G** Object Type
- **Q** Pathcode
- **C** OMW Project User
- **G** OMW Object Machine Location
- **Q** Project Owner
- **Q** User Role

To avoid information overflow, Users can specific which types of data should be included in the report.

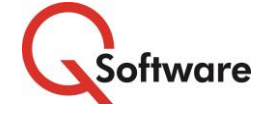

**US Headquarters** 4600 S Syracuse Street, 9th Floor Denver, CO 80237-2719 Tel: 303-256-6630

**UK & EMEA Headquarters**

Connect House, Kingston Road Leatherhead KT22 7LT United Kingdom Tel: +44 (0)1372 700850

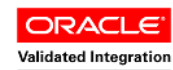

JD Edwards EnterpriseOne

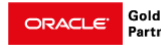

www.qsoftware.com

Oracle and Java are registered trademarks of Oracle and/or its affiliates. Other names may be trademarks of their respective owners.